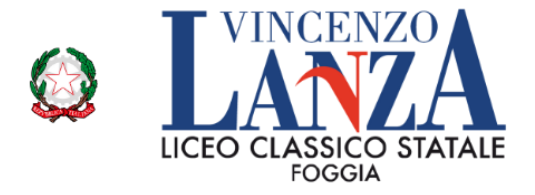

**Example 1988**<br>
International Education **Cambridge Assessment** Cambridge International School

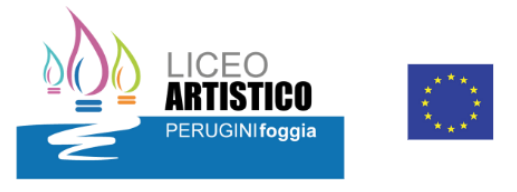

### **Oggetto: Comunicazione utilizzo piattaforma PagoInRete per i pagamenti on-line da parte delle famiglie.**

Con la presente si informano le famiglie che la nostra Scuola ha attivato "*Pago In Rete*", il sistema dei pagamenti telematici, messo a disposizione dal Ministero dell'Istruzione e del Merito (MIM), per ricevere dalle famiglie tramite il sistema pagoPA i contributi richiesti per i servizi erogati agli alunni, in ottemperanza all'obbligo normativo.

A partire dal 01.03.2021 (D.L. n. 76 del 16.07.2020 – Art. 24 comma 2), infatti, le Istituzioni scolastiche, per qualsiasi tipo di "pagamento" e/o "incasso", sono obbligate ad utilizzare il sistema "*pagoPA*", così come previsto dall'art. 65, comma 2, del D. Lgs n.217/2017 e da successive modifiche.

### **Pertanto, non potranno essere più accettati pagamenti al di fuori di tale modalità quali, ad esempio, i bonifici diretti sul conto della nostra Scuola.**

Di seguito forniamo le informazioni utili ad utilizzare la piattaforma Pago In Rete.

## **COS'E' PAGO IN RETE**

**Pago In Rete** è il servizio centralizzato **per i pagamenti telematici** del Ministero dell'Istruzione e del Merito integrato **con il sistema pagoPA** che ti permette di pagare:

- le tasse e i contributi scolastici richiesti dalle scuole agli alunni per le attività curriculari ed extracurriculari a pagamento, come le visite guidate, i viaggi d'istruzione, la mensa autogestita
- **i contributi richiesti dalla scuola al personale scolastico**, come l'assicurazione integrativa
- **i contributi richiesti ad altri soggetti**, quali ad esempio gli accompagnatori
- **tutti contributi a favore del Ministero**, quali ad esempio i diritti di segreteria per la partecipazione a concorsi

Potrai effettuare i versamenti per tutti gli **avvisi digitali di pagamento** intestati a tuo figlio, che ti sono stati notificati (per e-mail) dalla scuola di frequenza, oppure fare **versamenti volontari** per ogni causale di pagamento elettronico, che le scuole o il Ministero hanno reso eseguibile tramite Pago In Rete.

Accedendo con PC, Tablet, Smartphone puoi scegliere di pagare subito online con carta di credito, addebito in conto (o con altri metodi di pagamento) oppure di eseguire il versamento presso le tabaccherie, sportelli bancari autorizzati, uffici postali o altri prestatori di servizi di pagamento (PSP), scaricando il documento di pagamento predisposto dal sistema, che riporta QR-Code e Bollettino Postale PA.

Oltre all'esecuzione di pagamenti, Pago In Rete ti mostra tutti pagamenti eseguibili, ti avvisa per ogni nuovo versamento richiesto dalle scuole, ti fornisce le ricevute telematiche e gli attestati validi ai fini fiscali per tutti pagamenti telematici effettuati.

# **COME ACCEDERE**

Per accedere al servizio Pago In Rete clicca sul link **["ACCEDI"](https://iam.pubblica.istruzione.it/iam-ssum/sso/login?goto=https%3A%2F%2Fpagoinrete.pubblica.istruzione.it%3A443%2FPars2Client-user%2F)** attraverso:

- la tua identità digitale SPID (Sistema Pubblico di Identità Digitale).
- la tua carta d'identità elettronica (CIE)

Liceo "Lanza - Perugini"

▪ le tue credenziali rilasciate dal Ministero (per esempio le credenziali già utilizzate per l'iscrizione di tuo figlio) fino alla naturale scadenza e comunque non oltre il 30 settembre 2021

Se sei maggiorenne e non disponi di credenziali SPID puoi informarti **[qui](https://www.spid.gov.it/richiedi-spid)** su come ottenerle. Se non hai raggiunto la maggiore età, e quindi non puoi avere un'identità digitale SPID, puoi ancora ottenere le credenziali di accesso rilasciate dal Ministero cliccando sul link **["Registrati"](https://iam.pubblica.istruzione.it/iam-ssum/registrazione/step-disclaimer?goto=https://pagoinrete.pubblica.istruzione.it:443/Pars2Client-user/)**.

Solo per il primo accesso al servizio dei pagamenti ti sarà richiesta l'accettazione preliminare delle condizioni sulla privacy.

## **COME REGISTRARSI**

Se sei minorenne, puoi ottenere le credenziali di accesso al servizio di pagamento effettuando la registrazione.

Per registrarti clicca sul link **["Registrati"](https://iam.pubblica.istruzione.it/iam-ssum/registrazione/step1?lang=it&spid=true&goto=https://pagoinrete.pubblica.istruzione.it:443/Pars2Client-user/)**.

Nella pagina "Registrati" devi fare 4 semplici passaggi:

- 1. Inserisci il tuo **codice fiscale** e seleziona la casella di sicurezza "Non sono un robot"
- 2. Compila la scheda con i tuoi dati anagrafici e inserisci un tuo indirizzo email personale attivo (da digitare due volte per sicurezza)
- 3. Verifica la correttezza di tutti i dati inseriti e seleziona "CONFERMA I TUOI DATI", altrimenti se riscontri degli errori clicca su "torna indietro" per tornare al passaggio precedente ed effettuare le correzioni necessarie
- 4. Per completare la registrazione accedi infine alla casella e-mail (che hai indicato al punto 2), visualizza la e-mail che hai ricevuto da "MIUR Comunicazione" e clicca sul link presente nel testo

Completata la registrazione riceverai una seconda e-mail con le credenziali (username e password) per accedere al servizio Pago In Rete.

Al **primo accesso** al servizio ti verrà richiesto di modificare a tuo piacimento la password provvisoria che hai ricevuto con la seconda e-mail. La nuova password deve avere almeno 8 caratteri, contenere un numero, una lettera maiuscola e una lettera minuscola.

### **COME PAGARE**

### **1. Seleziona quello che vuoi versare**

Per le tasse e contributi scolastici collegati alla sezione "PAGO IN RETE SCUOLA".

- Se hai ricevuto dalle scuole degli avvisi digitali di pagamento vai alla pagina "Visualizza Pagamenti" e seleziona gli avvisi dei contributi che vuoi versare
- Per fare una contribuzione volontaria vai alla pagina "Versamenti volontari", ricerca la scuola di tuo interesse, scegli di causale del versamento eseguibile e inserisci i dati dell'alunno richiesti per il pagamento

Per versare un contributo per il Ministero collegati invece alla sezione "PAGO IN RETE MINISTERO", ricerca e seleziona nella lista dei pagamenti eseguibili i contributi che vuoi versare.

### **2. Procedi con il pagamento**

Paga subito on-line, scegliendo dalla piattaforma pagoPA come pagare (carta, addebito sul conto corrente o altro) e il prestatore di servizi di pagamento (PSP) che preferisci, altrimenti se vuoi pagare in un secondo momento, scarica il documento per il pagamento, che riporta QR- code, CBILL (e Bollettino Postale PA), che ti sarà utile dopo per pagare presso gli sportelli bancari, dai tabaccai, agli uffici postali (o presso altri PSP abilitati) oppure on line dal sito della tua banca o con le app.

Effettuato il pagamento potrai visualizzare la ricevuta telematica e scaricare l'attestazione di pagamento di ogni contributo versato, utile per gli scopi previsti per legge.

Liceo "Lanza - Perugini"

## **PRESTATORI DI SERVIZI DI PAGAMENTO**

Sul sito di **[pagoPA](https://www.pagopa.gov.it/)**, il sistema dei pagamenti elettronici verso la pubblica amministrazione, è possibile trovare la **[lista dei PSP](https://www.pagopa.gov.it/it/prestatori-servizi-di-pagamento/elenco-PSP-attivi/)** aderenti.

All'atto del pagamento il PSP potrebbe richiedere una commissione, qualora l'utente (titolare di carta di credito o di conto corrente) abbia con il PSP condizioni commissionali diverse, il PSP applicherà quelle più favorevoli. La commissione, se richiesta, sarà applicata sull'intera transazione di pagamento del carrello e non sul singolo avviso posto nel carrello dei pagamenti.

#### **ASSISTENZA**

Per richieste di assistenza relative al sistema Pago In Rete si prega di chiamare il numero verde **800.588.518**.

Il servizio di supporto è attivo 7 giorni su 7, h24.

Per avere maggiori informazioni si possono leggere le **[FAQ](https://www.istruzione.it/pagoinrete/files/FAQ%20PIR%20Cittadino.pdf)**.

### **VIDEO GUIDE**

- [Pagamenti a favore delle scuole](https://www.youtube.com/watch?v=D3RComGaOPI)
- [Pagamenti a favore del Ministero dell'Istruzione e del merito](https://www.youtube.com/watch?v=0f6uEQPXTRw)

In relazione al servizio "Pago in rete" si allega una **informativa sul trattamento dati** (per informare gli interessati sulle finalità del Trattamento).

> LA DIRIGENTE SCOLASTICA Prof.ssa Mirella COLI

*Firma autografa sostituita a mezzo stampa ai sensi e per gli effetti dell'art. 3, c. 2 D. Lgs n. 39/93*

Liceo "Lanza - Perugini"

V fgpcl60003@istruzione.it - fgpcl60003@pec.istruzione.it C.F. 94108580716 https://lanza-perugini.edu.it